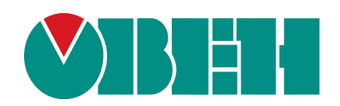

# **ПРМ-Х.1**

## **Модуль расширения дискретного ввода/вывода**

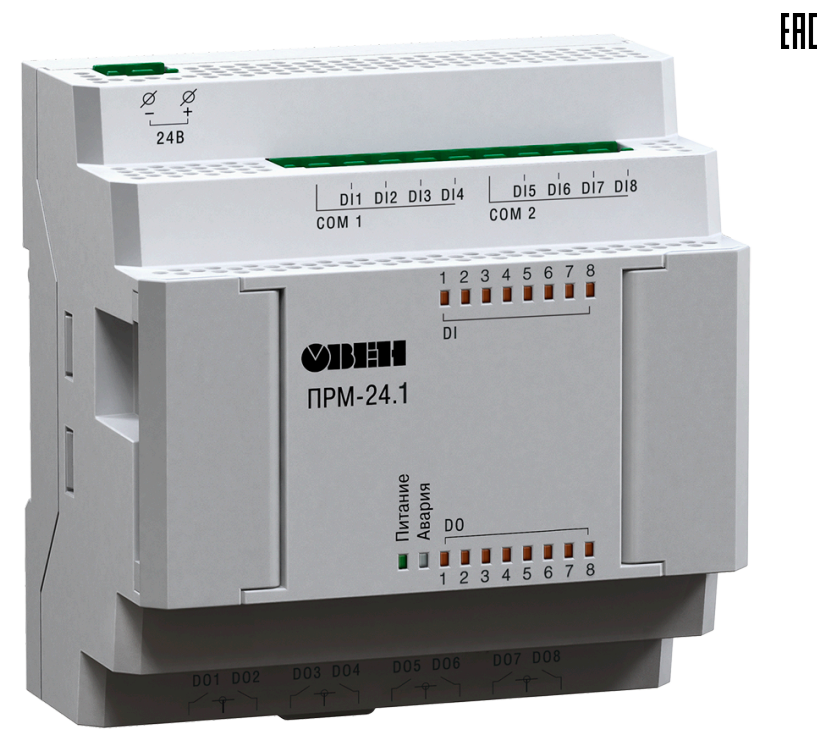

Руководство по эксплуатации

### Содержание

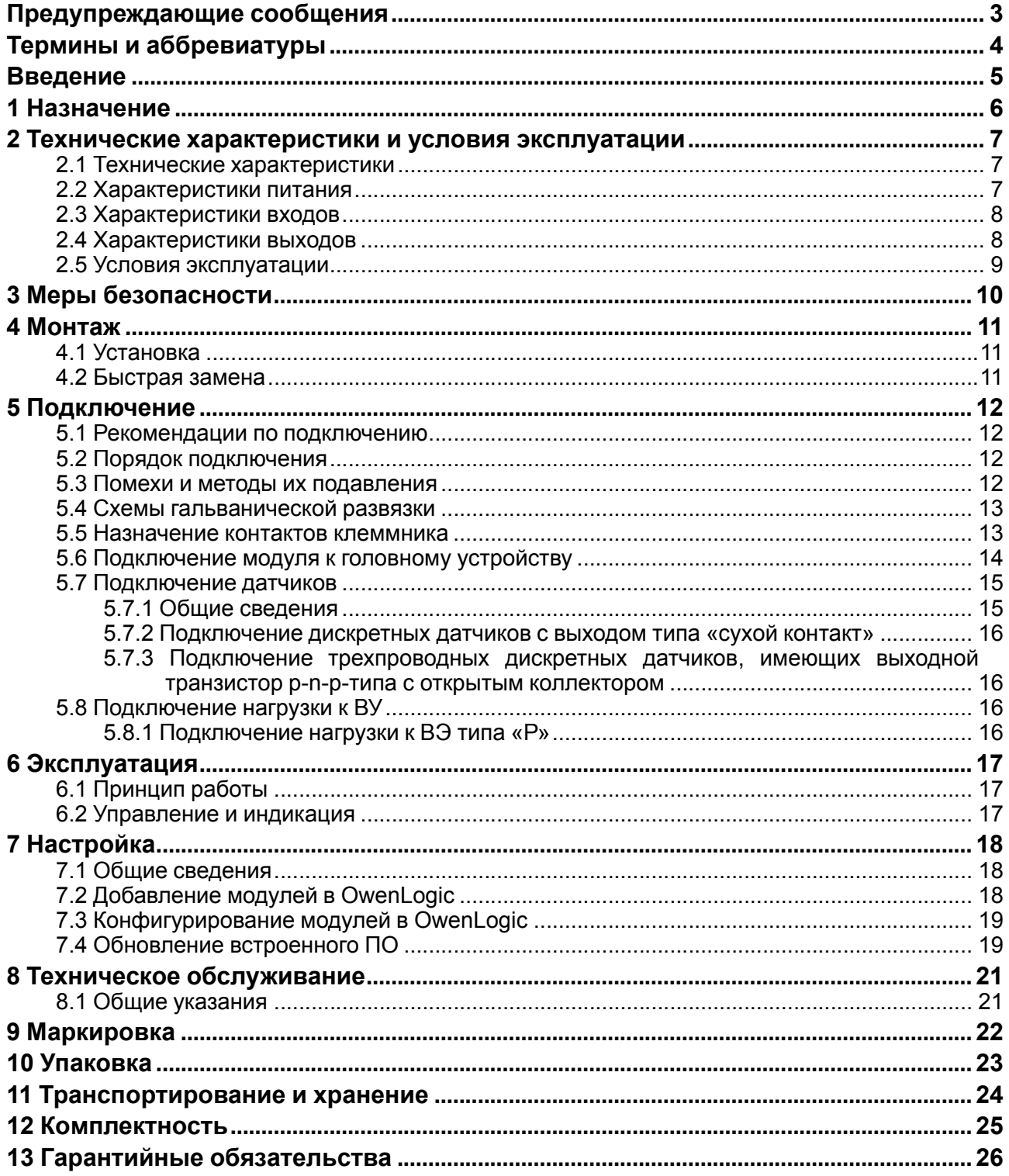

### <span id="page-2-0"></span>**Предупреждающие сообщения**

В данном руководстве применяются следующие предупреждения:

#### **ОПАСНОСТЬ**

Ключевое слово ОПАСНОСТЬ сообщает о **непосредственной угрозе опасной ситуации**, которая приведет к смерти или серьезной травме, если ее не предотвратить.

#### **ВНИМАНИЕ**

Ключевое слово ВНИМАНИЕ сообщает о **потенциально опасной ситуации**, которая может привести к небольшим травмам.

#### **ПРЕДУПРЕЖДЕНИЕ**

Ключевое слово ПРЕДУПРЕЖДЕНИЕ сообщает о **потенциально опасной ситуации**, которая может привести к повреждению имущества.

#### **ПРИМЕЧАНИЕ**

i

Ключевое слово ПРИМЕЧАНИЕ обращает внимание на полезные советы и рекомендации, а также информацию для эффективной и безаварийной работы оборудования.

#### **Ограничение ответственности**

Ни при каких обстоятельствах ООО «Производственное объединение ОВЕН» и его контрагенты не будут нести юридическую ответственность и не будут признавать за собой какие-либо обязательства в связи с любым ущербом, возникшим в результате установки или использования прибора с нарушением действующей нормативно-технической документации.

### <span id="page-3-0"></span>**Термины и аббревиатуры**

**Выходной элемент (ВЭ)** – элемент схемы прибора, служащий для подключения исполнительных механизмов или коммутации внешнего управляющего сигнала.

**Исполнительный механизм (ИМ)** – внешнее устройство, функционирующее под управлением прибора.

**ПК** – персональный компьютер.

**Параметры** – значения, определяющие конфигурацию прибора. Задаются в OwenLogic.

**Слот 1, Слот 2** – местоположение модуля относительно головного устройства.

**Формат данных** – тип значений параметров (целое число, число с плавающей точкой и др.).

### <span id="page-4-0"></span>**Введение**

Настоящее руководство по эксплуатации предназначено для ознакомления обслуживающего персонала с устройством, принципом действия, конструкцией, работой и техническим обслуживанием модуля расширения дискретного ввода/вывода ПРМ-Х.1, в дальнейшем по тексту именуемого «**модуль**» или «**прибор**».

Подключение, регулировка и техобслуживание прибора должны производиться только квалифицированными специалистами после прочтения настоящего руководства по эксплуатации.

Модуль выпускается согласно ТУ 26.51.85-001-46526536-2017.

Прибор изготавливается в нескольких модификациях, отличающихся друг от друга напряжением питания и напряжением питания дискретных входов.

Прибор изготавливается в различных модификациях, зашифрованных в коде полного условного обозначения:

#### **ПРМ-Х.1**,

где **Х** – тип питающего напряжения.

**1** – 8 дискретных входов/8 дискретных выходов.

Типы питающих напряжений:

**220** – работа от переменного тока номинальным напряжением 120 В и 230 В.

**24** – работа от постоянного тока номинальным напряжением 24 В.

Пример наименования модуля при заказе: **ПРМ-220.1**

Приведенное условное обозначение указывает, что изготовлению и поставке подлежит модуль, работающий при номинальным напряжении 230 В переменного тока, оснащенный:

- восемью дискретными входами для сигналов 230 В переменного тока;
- восемью дискретными выходами типа «электромагнитное реле».

### <span id="page-5-0"></span>**1 Назначение**

Модуль предназначен для увеличения количества входов и выходов головного устройства.

По сигналам от головного устройства модуль управляет восемью встроенными дискретными ВЭ, которые используются для подключения исполнительных механизмов с дискретным управлением. Также модуль считывает состояние восьми дискретных входов и передает их в головное устройство.

### <span id="page-6-0"></span>**2 Технические характеристики и условия эксплуатации**

#### <span id="page-6-1"></span>**2.1 Технические характеристики**

#### **Таблица 2.1 – Список модификаций**

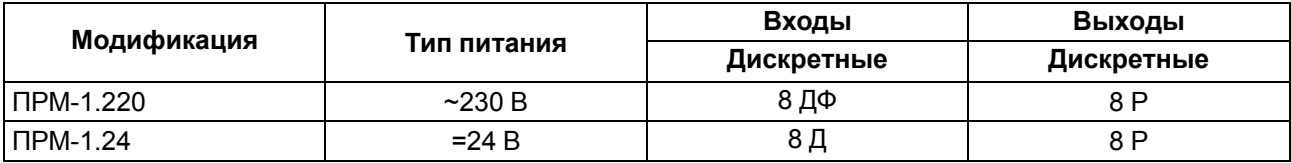

#### **Таблица 2.2 – Общие технические характеристики**

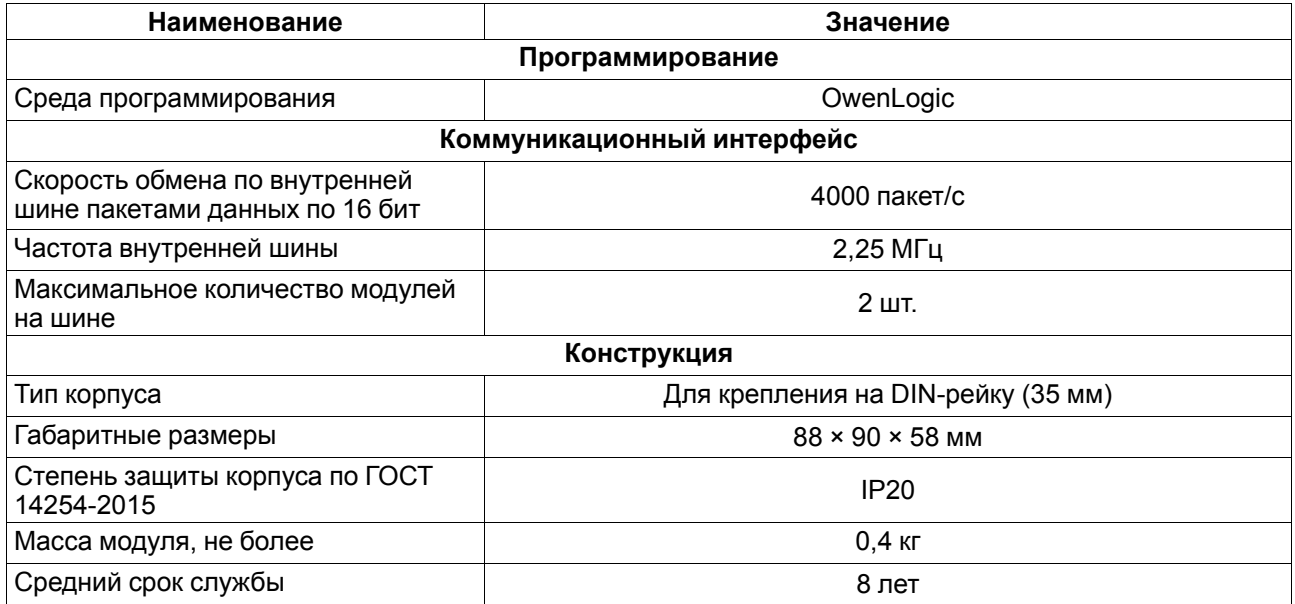

#### **Таблица 2.3 – Сводная таблица характеристик**

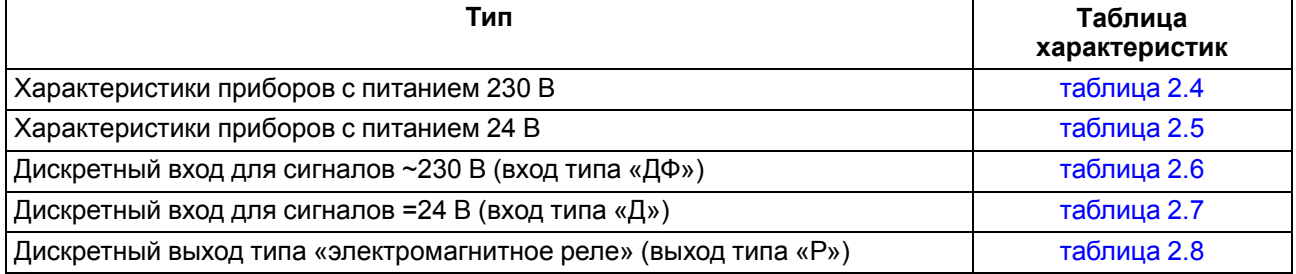

#### <span id="page-6-2"></span>**2.2 Характеристики питания**

#### <span id="page-6-3"></span>**Таблица 2.4 – Характеристики приборов с питанием 230 В**

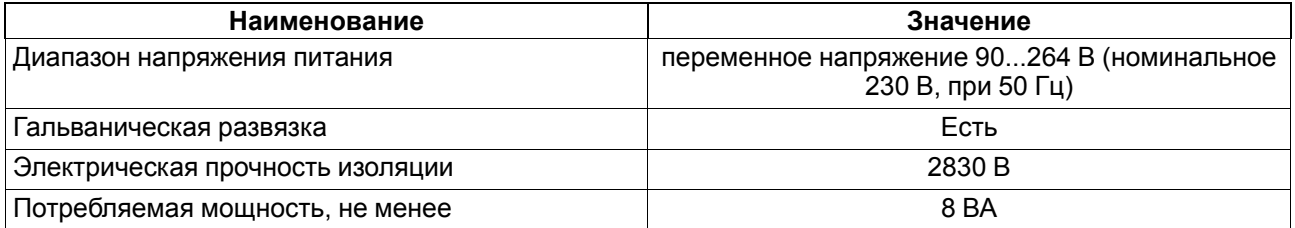

#### <span id="page-6-4"></span>**Таблица 2.5 – Характеристики приборов с питанием 24 В**

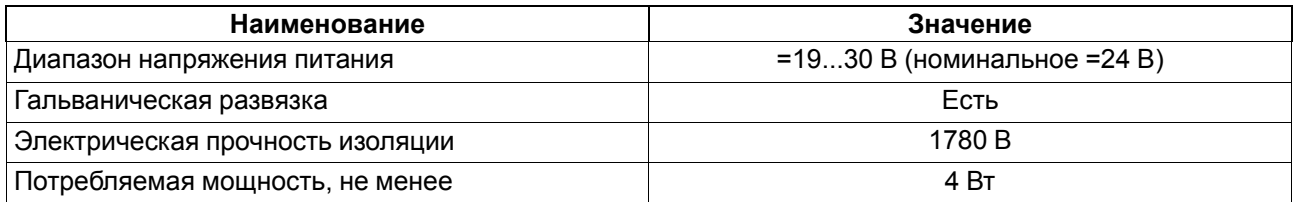

#### <span id="page-7-0"></span>**2.3 Характеристики входов**

#### <span id="page-7-2"></span>**Таблица 2.6 – Характеристики дискретных входов типа «ДФ»**

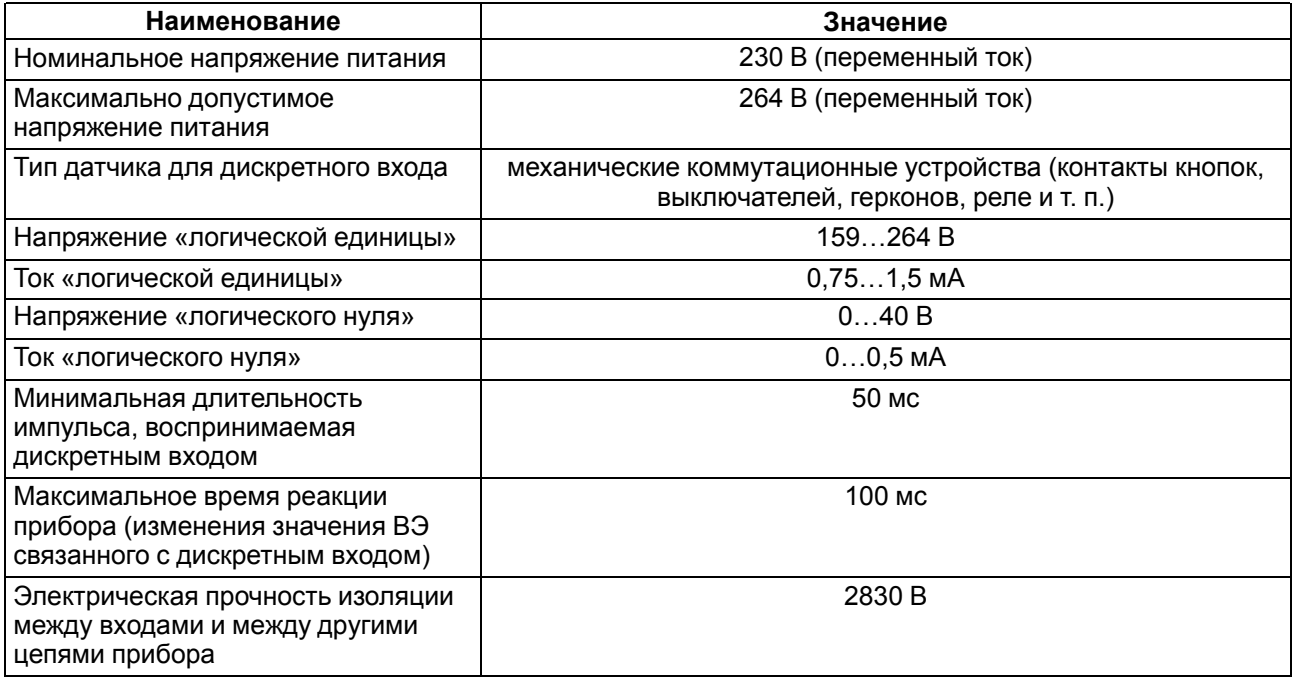

#### <span id="page-7-3"></span>**Таблица 2.7 – Характеристики дискретных входов типа «Д»**

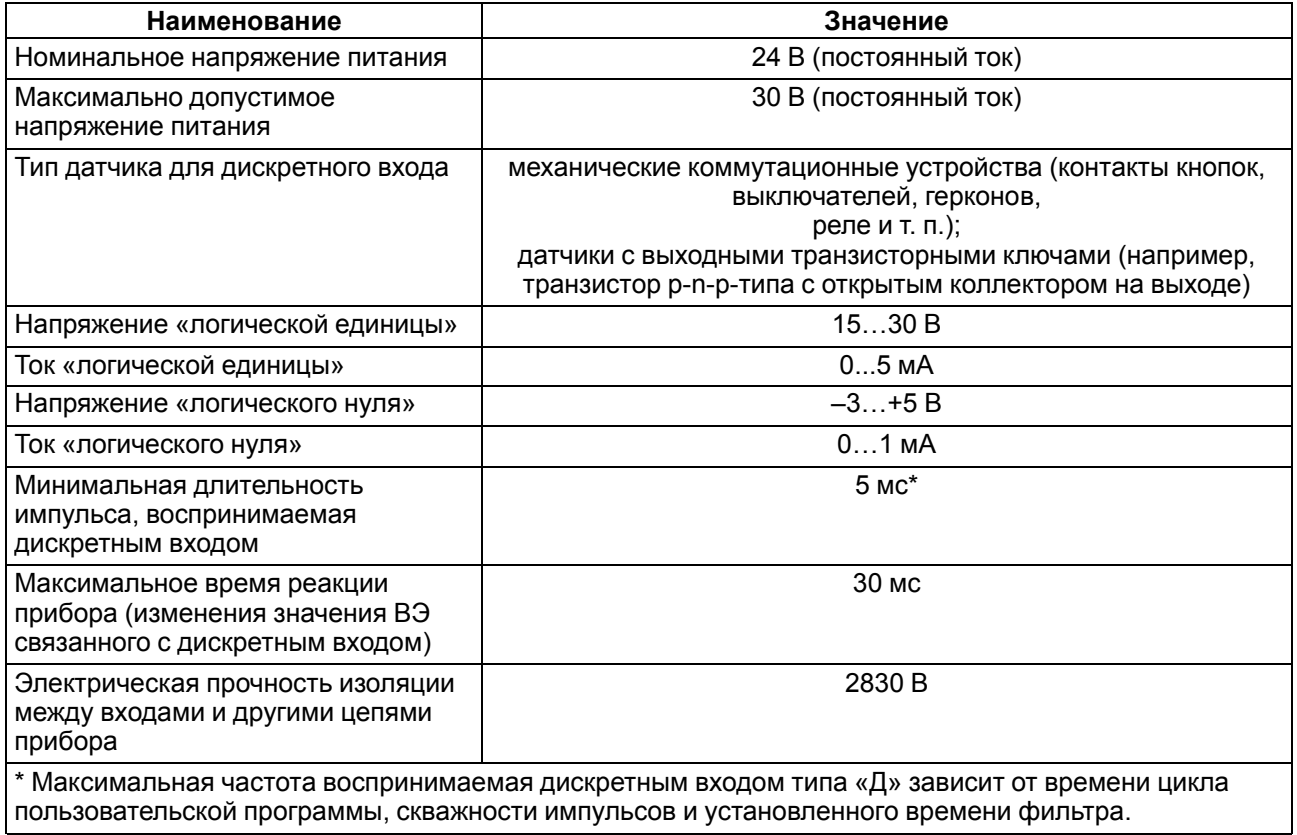

#### <span id="page-7-1"></span>**2.4 Характеристики выходов**

#### <span id="page-7-4"></span>**Таблица 2.8 – Характеристики дискретных выходов типа «Р»**

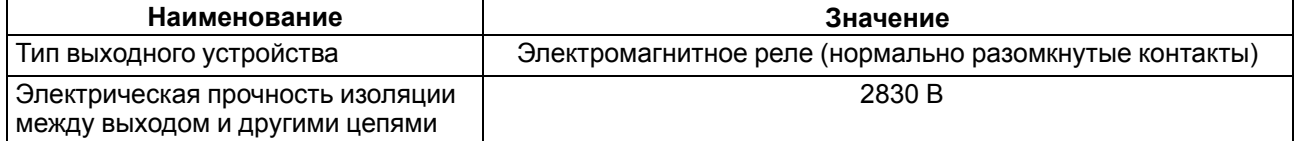

#### **Продолжение таблицы 2.8**

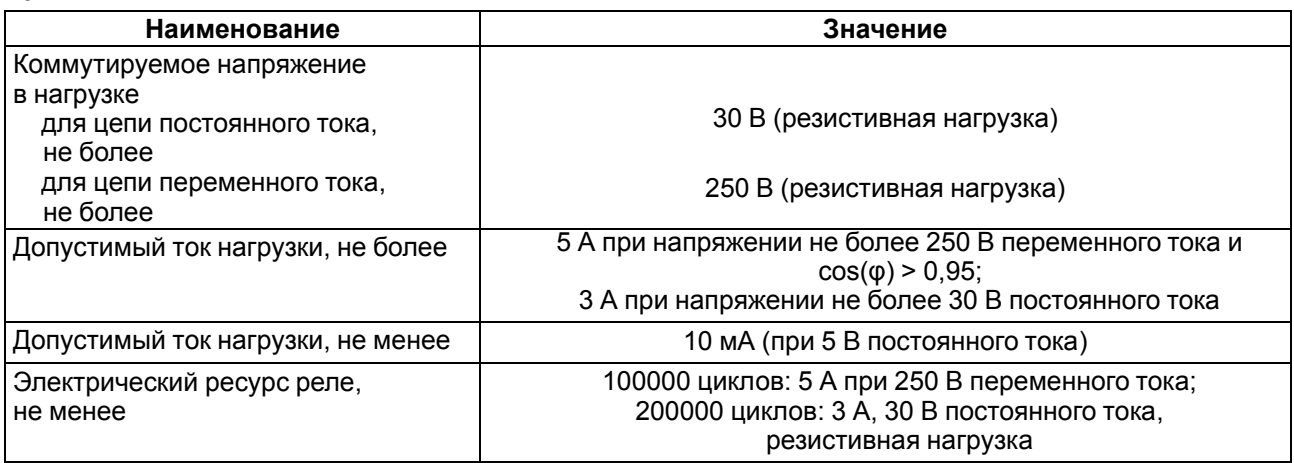

#### <span id="page-8-0"></span>**2.5 Условия эксплуатации**

Прибор предназначен для эксплуатации в следующих условиях:

- закрытые взрывобезопасные помещения без агрессивных паров и газов;
- температура окружающего воздуха от минус 20 до плюс 55 °С;
- верхний предел относительной влажности воздуха: не более 80 % при +25 °С и более низких температурах без конденсации влаги;
- допустимая степень загрязнения 1 (несущественные загрязнения или наличие только сухих непроводящих загрязнений);
- атмосферное давление от 84 до 106,7 кПа.

По устойчивости к климатическим воздействиям во время эксплуатации прибор соответствует группе исполнения В4 по ГОСТ Р 52931–2008.

По устойчивости к механическим воздействиям во время эксплуатации прибор соответствует группе исполнения N1 по ГОСТ Р 52931–2008 (частота вибрации от 10 до 55 Гц).

По устойчивости к воздействию атмосферного давления прибор относится к группе Р1 по ГОСТ Р 52931–2008.

Прибор отвечает требованиям по устойчивости к воздействию помех в соответствии с ГОСТ 30804.6.2–2013.

По уровню излучения радиопомех (помехоэмиссии) прибор соответствует ГОСТ 30805.22-2013 (для приборов класса А).

Прибор устойчив к прерываниям, провалам и выбросам напряжения питания:

- для переменного тока в соответствии с требованиями ГОСТ 30804.4.11–2013 (степень жесткости PS2);
- для постоянного тока в соответствии с требованиями ГОСТ IEC 61131–2–2012 длительность прерывания напряжения питания до 10 мс включительно, длительность интервала от 1 с и более.

### <span id="page-9-0"></span>**3 Меры безопасности**

По способу защиты обслуживающего персонала от поражения электрическим током, прибор относится к классу II ГОСТ IEC 61131-2-2012.

Во время эксплуатации, технического обслуживания и поверки прибора следует соблюдать требования ГОСТ 12.3.019–80, «Правил эксплуатации электроустановок потребителей» и «Правил охраны труда при эксплуатации электроустановок потребителей».

Во время эксплуатации прибора открытые контакты клеммника находятся под опасным для жизни напряжением. Прибор следует устанавливать в специализированных шкафах, доступных только квалифицированным специалистам.

Любые подключения к прибору и работы по его техническому обслуживанию следует производить только при отключенном питании прибора и подключенных к нему устройств.

Не допускается попадание влаги на контакты выходного разъема и внутренние электроэлементы прибора. Прибор запрещено использовать в агрессивных средах с содержанием в атмосфере кислот, щелочей, масел и т. п.

### <span id="page-10-0"></span>**4 Монтаж**

#### <span id="page-10-1"></span>**4.1 Установка**

Для монтажа прибора следует:

<span id="page-10-4"></span>1. Подготовить на DIN-рейке место для установки прибора с учетом размеров корпуса (см. [рисунок](#page-10-3) 4.2).

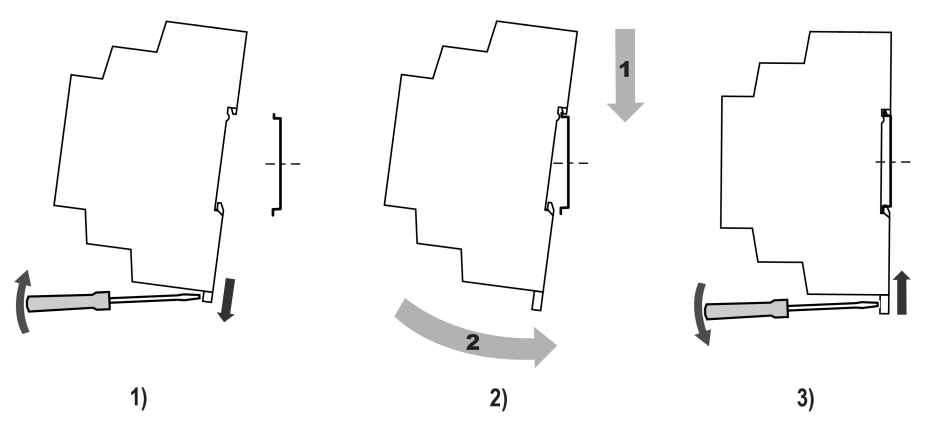

**Рисунок 4.1 – Установка прибора**

- 2. Установить прибор на DIN-рейку в соответствии с в направлении стрелки 1 ([рисунок](#page-10-4) 4.1, 2);
- 3. Вставив отвертку в проушину, оттянуть защелку [рисунок](#page-10-4) 4.1, 1).
- 4. Прижать прибор к DIN-рейке в направлении, показанном стрелкой 2. Зафиксировать защелку (см. [рисунок](#page-10-4) 4.1, 3).
- <span id="page-10-3"></span>5. Смонтировать внешние устройства с помощью ответных клеммников из комплекта поставки.

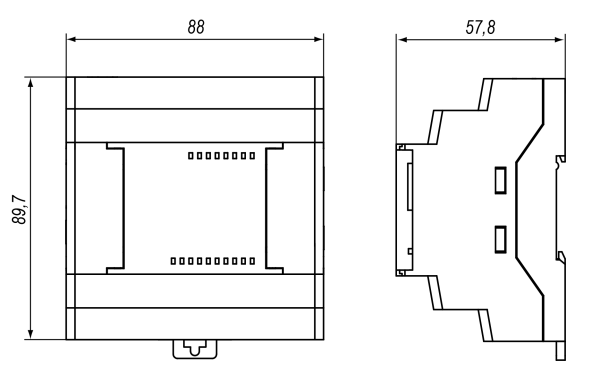

**Рисунок 4.2 – Габаритные размеры**

Для демонтажа прибора следует:

- 1. Отсоединить клеммы внешних устройств без их демонтажа.
- 2. Проделать действия с [рисунка](#page-10-4) 4.1 в обратном порядке.

#### <span id="page-10-2"></span>**4.2 Быстрая замена**

Конструкция клемм модуля позволяет оперативно заменить прибор без демонтажа подключенных к нему внешних линий связи. Для замены модуля следует:

- 1. Обесточить все линии связи, подходящие к модулю, в том числе линии питания.
- 2. Отделить от модуля съемные части каждой из клемм с подключенными внешними линиями связи с помощью отвертки или другого подходящего инструмента.
- 3. Снять прибор с DIN-рейки, на его место установить другой прибор (аналогичной модификации по питанию) с предварительно удаленными разъемными частями клемм.
- 4. К установленному модулю подсоединить разъемные части клемм с подключенными внешними линиями связи.

### <span id="page-11-0"></span>**5 Подключение**

#### <span id="page-11-1"></span>**5.1 Рекомендации по подключению**

Для обеспечения надежности электрических соединений рекомендуется использовать медные многожильные кабели, концы которых перед подключением следует тщательно зачистить и залудить или использовать кабельные наконечники. Жилы кабелей следует зачищать так, чтобы их оголенные концы после подключения к прибору не выступали за пределы клеммника. Сечение жил кабелей должно быть не более 2,5 мм2.

Общие требования к линиям соединений:

- во время прокладки кабелей следует выделить линии связи, соединяющие прибор с датчиком, в самостоятельную трассу (или несколько трасс), располагая ее (или их) отдельно от силовых кабелей, а также от кабелей, создающих высокочастотные и импульсные помехи.
- для защиты входов прибора от влияния промышленных электромагнитных помех линии связи прибора с датчиком следует экранировать. В качестве экранов могут быть использованы как специальные кабели с экранирующими оплетками, так и заземленные стальные трубы подходящего диаметра. Экраны кабелей с экранирующими оплетками следует подключить к контакту функционального заземления (FE) в щите управления.
- фильтры сетевых помех следует устанавливать в линиях питания прибора.
- искрогасящие фильтры следует устанавливать в линиях коммутации силового оборудования.

При монтаже системы, в которой работает прибор, следует учитывать правила организации эффективного заземления:

- все заземляющие линии прокладывать по схеме «звезда» с обеспечением хорошего контакта с заземляемым элементом;
- все заземляющие цепи должны быть выполнены проводами наибольшего сечения;
- запрещается объединять клемму прибора с маркировкой «Общая» и заземляющие линии.

#### <span id="page-11-2"></span>**5.2 Порядок подключения**

#### **ОПАСНОСТЬ**

После распаковки прибора следует убедиться, что во время транспортировки прибор не был поврежден.

Если прибор находился длительное время при температуре ниже минус 20 °С, то перед включением и началом работ необходимо выдержать его в помещении с температурой, соответствующей рабочему диапазону в течение 30 мин.

Модуль следует подключать в следующем порядке:

1. Подключить прибор к источнику питания.

#### **ВНИМАНИЕ**

Перед подачей питания на прибор следует проверить правильность подключения напряжения питания и его уровень.

- 2. Подготовить кабели для соединения модуля с ИМ, датчиками, источником питания и головным устройством.
- 3. Подключить линии связи:
	- «модуль исполнительные механизмы»;
	- дискретных датчиков к входам модуля;
	- модуля и головного устройства.
- 4. Подать питание на модуль.

#### <span id="page-11-3"></span>**5.3 Помехи и методы их подавления**

На работу прибора могут оказывать влияние внешние помехи:

- возникающие под действием электромагнитных полей (электромагнитные помехи), наводимые на прибор и на линии связи с внешним оборудованием;
- в питающей сети.

Для уменьшения влияния электромагнитных помех рекомендуется:

• надежно экранировать сигнальные линии, экраны следует электрически изолировать от внешнего оборудования на протяжении всей трассы и подсоединить к заземленному контакту щита управления;

• установить прибор в металлическом шкафу, внутри которого не должно быть никакого силового оборудования, корпус шкафа должен быть заземлен.

Для уменьшения помех, возникающих в питающей сети рекомендуется:

- монтируя систему, в которой работает прибор, следует учитывать правила организации эффективного заземления и прокладки заземленных экранов:
	- все заземляющие линии и экраны прокладывать по схеме «звезда» с обеспечением хорошего контакта с заземляемым элементом;
	- заземляющие цепи должны быть выполнены кабелями наибольшего сечения.

Для уменьшения уровня помех можно применять программные фильтры, которые настраивает пользователь по своему усмотрению. Цифровые фильтры доступны для:

- всех типов аналоговых датчиков;
- дискретных входов с номинальным напряжением 24 В.

#### **ПРИМЕЧАНИЕ**

Увеличение значения постоянной времени фильтра аналогового входа замедляет реакцию прибора на быстрые изменения входной величины.

#### <span id="page-12-0"></span>**5.4 Схемы гальванической развязки**

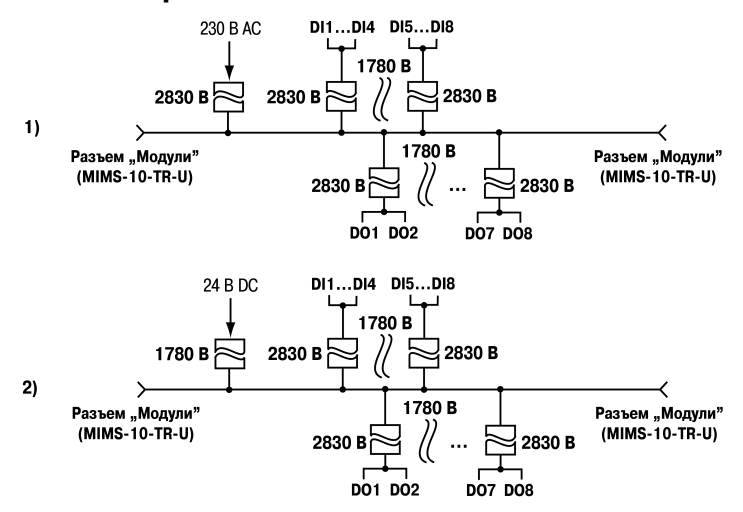

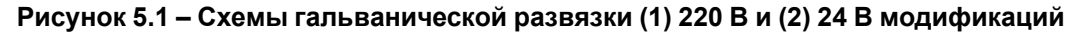

#### <span id="page-12-1"></span>**5.5 Назначение контактов клеммника**

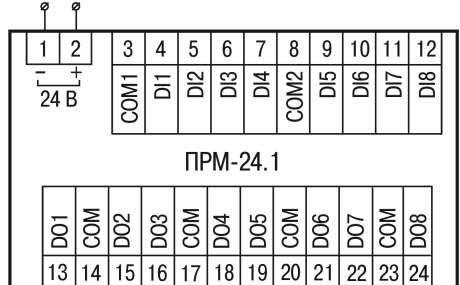

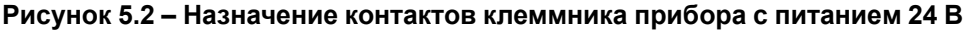

#### **Таблица 5.1 – Назначение контактов клеммника прибора с питанием 24 В**

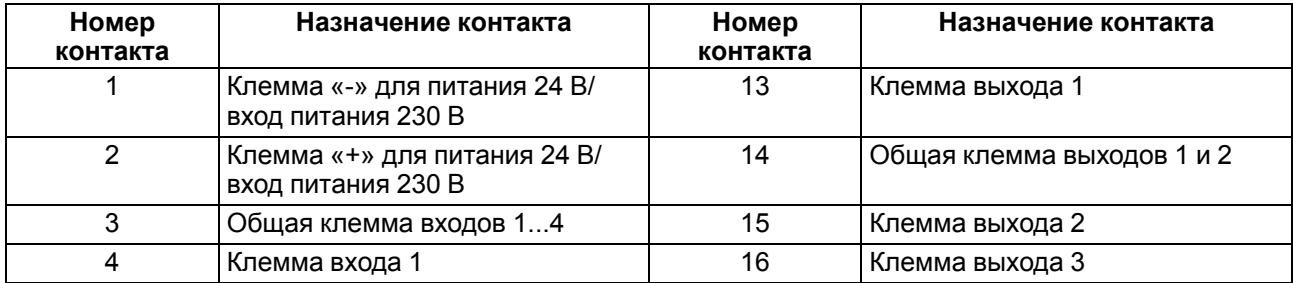

#### **Продолжение таблицы 5.1**

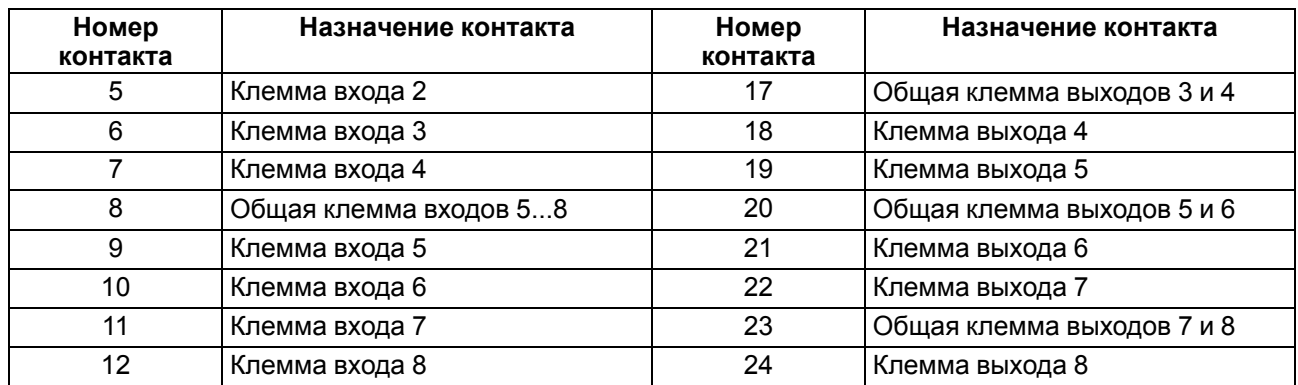

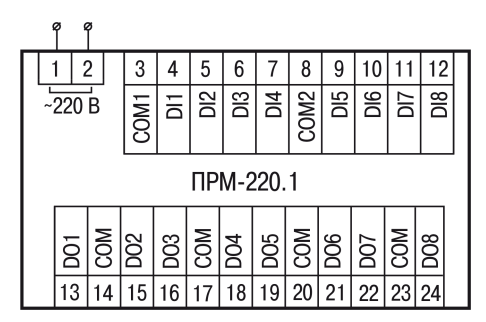

**Рисунок 5.3 – Назначение контактов клеммника прибора с питанием 230 В**

**Таблица 5.2 – Назначение контактов клеммника прибора с питанием 230 В**

| Номер<br>контакта | Назначение контакта    | Номер<br>контакта | Назначение контакта        |
|-------------------|------------------------|-------------------|----------------------------|
|                   | Клемма питания 230 В   | 13                | Клемма выхода 1            |
| 2                 | Клемма питания 230 В   | 14                | Общая клемма выходов 1 и 2 |
| 3                 | Общая клемма входов 14 | 15                | Клемма выхода 2            |
| 4                 | Клемма входа 1         | 16                | Клемма выхода 3            |
| 5                 | Клемма входа 2         | 17                | Общая клемма выходов 3 и 4 |
| 6                 | Клемма входа 3         | 18                | Клемма выхода 4            |
| 7                 | Клемма входа 4         | 19                | Клемма выхода 5            |
| 8                 | Общая клемма входов 58 | 20                | Общая клемма выходов 5 и 6 |
| 9                 | Клемма входа 5         | 21                | Клемма выхода 6            |
| 10                | Клемма входа 6         | 22                | Клемма выхода 7            |
| 11                | Клемма входа 7         | 23                | Общая клемма выходов 7 и 8 |
| 12                | Клемма входа 8         | 24                | Клемма выхода 8            |

#### <span id="page-13-0"></span>**5.6 Подключение модуля к головному устройству**

#### **ВНИМАНИЕ**

Подключение модулей к головному устройству и подключение устройств к модулям следует выполнять только при отключенном питании всех устройств.

Модуль подключается к головному устройству с помощью шлейфа длиной 4,5 см из комплекта поставки. После подключения шлейф следует поместить в специальное углубление под крышкой модуля [\(рисунок](#page-14-2) 5.4, стрелка 1), тем самым позволяя придвинуть модуль вплотную к головному устройству ([рисунок](#page-14-2) 5.4, стрелка 2). Модули подключаются только последовательно. Ближайший модуль к головному устройству всегда будет располагаться в слоте 1. Если слот 1 не занят, то невозможно подключить модуль к слоту 2.

Каждый модуль запитывается независимо от головного устройства. Допускается подключение модулей с различным напряжением питания к одному головному устройству в различных комбинациях.

Например, к ПР200-24.х.х.х можно подключать одновременно ПРМ-220.х и ПРМ-24.х и, аналогично, к ПР200-220.х.х.х можно подключить ПРМ-24.х и ПРМ-220.х

<span id="page-14-2"></span>В случае подключения двух модулей обмен данными между головным устройством и модулем в слоте 2 осуществляется через модуль в слоте 1. Если модуль в слоте 1 обесточить, то модуль в слоте 2 перестанет принимать команды от устройства.

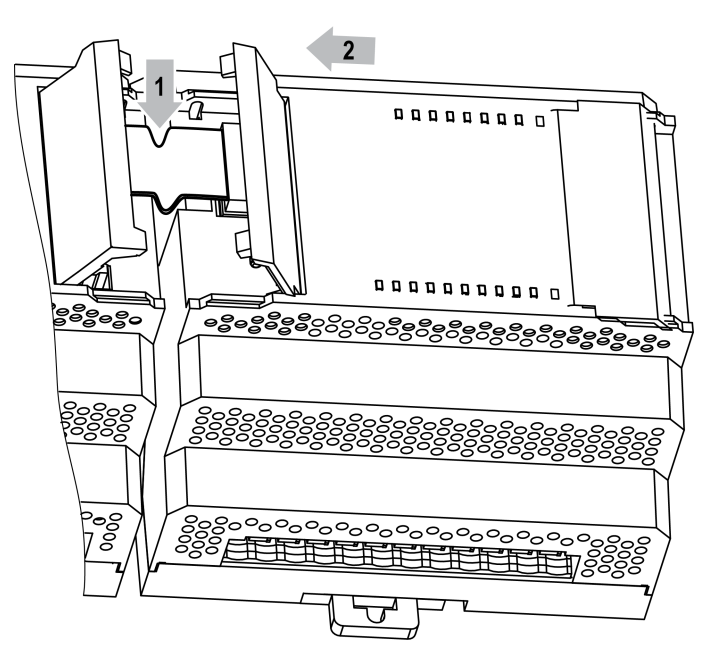

**Рисунок 5.4 – Укладка шлейфа в углубление**

#### <span id="page-14-0"></span>**5.7 Подключение датчиков**

#### <span id="page-14-1"></span>**5.7.1 Общие сведения**

#### **ОПАСНОСТЬ**

Монтаж должен производить только обученный специалист с допуском на проведение электромонтажных работ. Для монтажа использовать индивидуальные защитные средства и специальный электромонтажный инструмент с изолирующими свойствами до 1000 В.

#### **ВНИМАНИЕ**

Для защиты входных цепей прибора от возможного пробоя зарядами статического электричества, накопленного на линиях связи «прибор – датчик», перед подключением к клеммнику прибора их жилы следует на 1–2 секунды соединить с винтом функционального заземления (FE) щита.

Во время проверки исправности датчика и линии связи следует отключить прибор от сети питания. Во избежание выхода прибора из строя при «прозвонке» связей следует использовать измерительные устройства с напряжением питания не более 4,5 В. Для более высоких напряжений питания этих устройств отключение датчика от прибора обязательно.

#### <span id="page-15-0"></span>**5.7.2 Подключение дискретных датчиков с выходом типа «сухой контакт»**

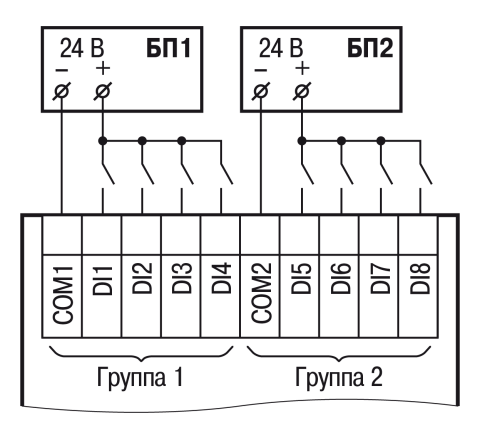

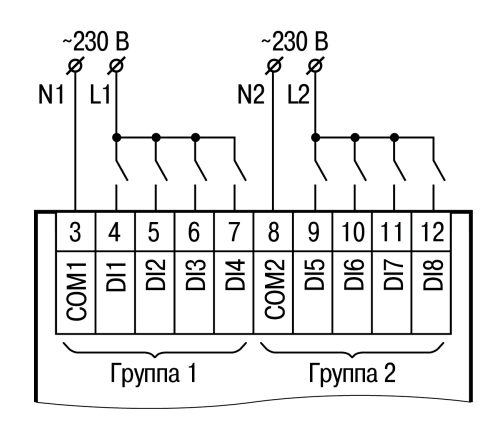

**Рисунок 5.5 – Схема подключения дискретных датчиков с питанием 24 В**

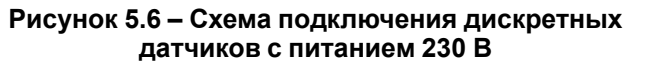

#### <span id="page-15-1"></span>**5.7.3 Подключение трехпроводных дискретных датчиков, имеющих выходной транзистор p-n-p-типа с открытым коллектором**

В случае подключения дискретных датчиков можно использовать один и тот же блок питания для питания двух групп входов. Внутри одной группы можно одновременно использовать датчики с выходом типа «сухой контакт» и с выходным транзистором.

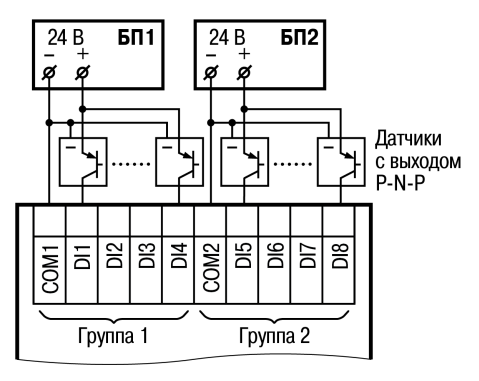

**Рисунок 5.7 – Схема подключения датчиков с выходным транзистором p-n-p-типа**

#### <span id="page-15-2"></span>**5.8 Подключение нагрузки к ВУ**

#### <span id="page-15-3"></span>**5.8.1 Подключение нагрузки к ВЭ типа «Р»**

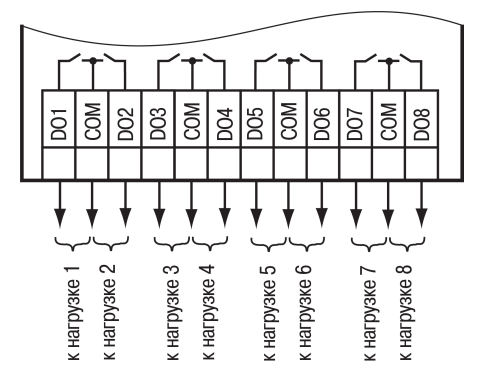

**Рисунок 5.8 – Схема подключения нагрузки к ВЭ типа «Р»**

### <span id="page-16-0"></span>**6 Эксплуатация**

#### <span id="page-16-1"></span>**6.1 Принцип работы**

Модуль является пассивным устройством, которое работает по внутренней шине с головным устройством и не может функционировать как самостоятельная единица. Для подключения модуля к головному программируемому реле используется кабель из комплекта поставки.

#### <span id="page-16-2"></span>**6.2 Управление и индикация**

На лицевой панели прибора расположены элементы индикации – 18 светодиодов (см. рисунок ниже):

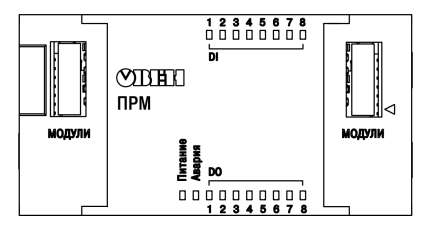

**Рисунок 6.1 – Лицевая панель прибора**

#### **Таблица 6.1 – Назначение светодиодов**

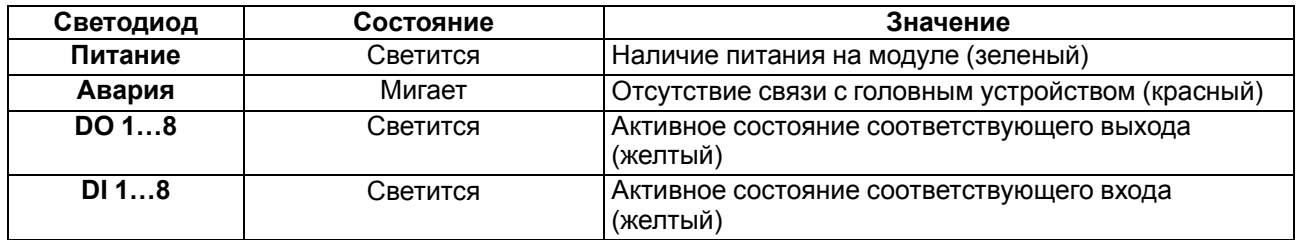

Под левой крышкой на лицевой панели расположен разъем «МОДУЛИ» (тип MIMS-10-TR-U) для подключения к головному устройству или к первому модулю.

Под правой крышкой на лицевой панели расположен разъем «МОДУЛИ» (тип MIMS-10-TR-U) — для подключения второго модуля.

### <span id="page-17-0"></span>**7 Настройка**

#### <span id="page-17-1"></span>**7.1 Общие сведения**

Высокоскоростная внутренняя шина, соединяющая головное устройство и модуль, обеспечивает быстродействие входов/выходов модулей на одинаковом уровне со встроенными входами/выходами головного устройства. Это позволяет записывать и считывать значения аналоговых входов/выходов каждый цикл пользовательской программы, выполняемой в головном устройстве.

Настройка модуля производится в OwenLogic.

#### <span id="page-17-2"></span>**7.2 Добавление модулей в OwenLogic**

Для подключения модуля в OwenLogic следует:

- 1. Создать новый проект в среде OwenLogic или открыть уже существующий проект с головным устройством, поддерживающим подключение модулей.
- <span id="page-17-3"></span>2. Выбрать пункт меню **Прибор/Настройка прибора**. Далее нажатием правой кнопки мыши по пункту меню «Модули расширения» вызвать меню. Выбрать модуль из списка (см. [рисунок](#page-17-3) 7.1).

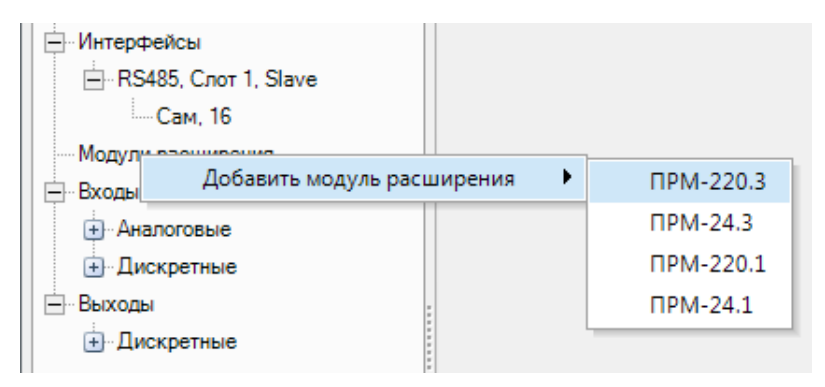

**Рисунок 7.1 – Подключение модуля в OwenLogic**

Первый добавленный модуль автоматически занимает первый слот, следующий модуль — второй слот. Номер слота определяет физическое расположение модуля относительно головного устройства (см [рисунок](#page-17-4) 7.2).

<span id="page-17-4"></span>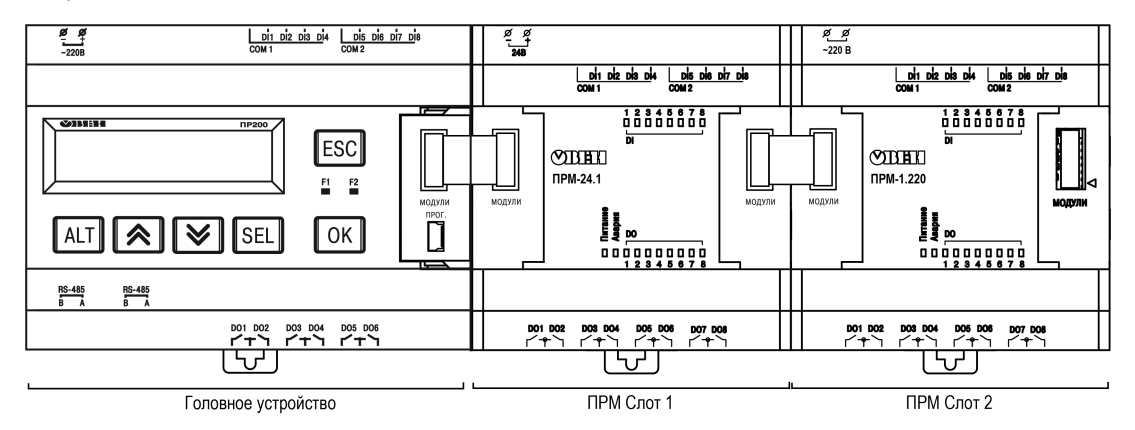

**Рисунок 7.2 – ПР200 с подключенными модулями**

Удалить модуль из проекта OwenLogic можно только после отсоединения всех связей, подключенных к его входам и выходам. Допускается смена позиции модуля в проекте в любое время через меню настройки модуля. Допускается запись пользовательской программы в головное устройство без подключения модулей расширения.

После добавления модуля на холсте появятся дополнительные входы **I1**… **I8** и выходы **Q1**… **Q8**. В скобках указывается номер позиции установленного модуля. Для примера на [рисунке](#page-18-2) 7.3 входы **I6(1)**... **I8(1)** относятся к модулю, установленному в первой позиции, входы **I1(2)** и **I2(2)** относятся к модулю, установленному во второй позиции.

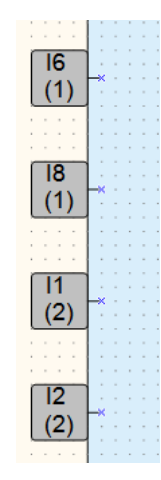

#### **Рисунок 7.3 – Настройка входов ПРМ**

<span id="page-18-2"></span>После добавления модуля в проект головного устройства, его входы и выходы становятся доступны для опроса.

Для опроса входов или задания состояния выходов следует создать переменные соответствующего типа и связать с ними входы и выходы модуля. Если необходимо работать с состояниями входов и выходов модуля по сети, то их следует привязать к сетевым переменным.

#### <span id="page-18-0"></span>**7.3 Конфигурирование модулей в OwenLogic**

Для каждого модуля предусмотрен параметр «Статус», к которому можно привязать булевскую переменную, и использовать ее в пользовательской программе.

Если связь с модулем установлена или модификация модуля соответствует указанной в проекте OwenLogic, то параметр Статус принимает значение 1.

Если связь с модулем потеряна или позиция установленной модификации не соответствует, указанной в проекте OwenLogic, то параметр Статус принимает значение 0.

Для каждого ВЭ модуля могут быть настроены безопасные состояния. Данная настройка находится в меню **Прибор/Настройка прибора/Выходы**, где для каждого выхода каждого модуля может быть установлено состояние выхода в случае потери связи с головным устройством. Это позволяет повысить безопасность системы в нештатных ситуациях.

Для модулей ПРМ-24.1 доступны настройки времени фильтрации дискретного входа, расположенные в меню **Настройка прибора/Входы**.

Для каждого дискретного входа может быть включено программное подавление дребезга контактов. Программное подавление задается параметром **Фильтр дребезга контактов, мс** (допустимые значения 0...255 мс) в панели свойств дискретного входа. Данный параметр указывает в течение какого времени сигнал будет отсекаться прежде, чем изменится состояние на выходе фильтра.

#### **ВНИМАНИЕ**

Для работы с сигналами частотой свыше 90 Гц при их скважности 50 % и менее не следует включать подавление дребезга контактов, т. к. полезный сигнал будет принят за дребезг и пропущен.

#### <span id="page-18-1"></span>**7.4 Обновление встроенного ПО**

Для обновления встроенного ПО модуля следует:

- 1. Подключить к головному устройству модуль.
- 2. Далее подключить их к ПК. Подать питание на головное устройство и модуль.
- 3. В OwenLogic выполнить **Прибор → Обновить встроенное ПО**:
	- выбрать вкладку **Модули**, указать номер слота и модификацию модуля;
	- нажать кнопку **Выбрать**.
- 4. Во время обновления следить за непрерывностью подачи питания на головное устройство и модули.

Если к головному устройству не подключен модуль расширения и в устройство загружается новый проект, возможна ситуация, когда внутреннее ПО устройства и модулей расширения будут иметь

несовместимые версии. Модуль расширения будет воспринимать различия в версии как ошибку и сигнализировать об **Аварии**.

Для устранения **Аварии** следует повторить действия пп. 1–4.

### <span id="page-20-0"></span>**8 Техническое обслуживание**

#### <span id="page-20-1"></span>**8.1 Общие указания**

Во время выполнения работ по техническому обслуживанию прибора следует соблюдать требования безопасности из [раздела](#page-9-0) 3.

Техническое обслуживание прибора проводится не реже одного раза в 6 месяцев и включает следующие процедуры:

- проверка крепления прибора;
- проверка винтовых соединений;
- удаление пыли и грязи с клеммника прибора.

### <span id="page-21-0"></span>**9 Маркировка**

На корпус прибора нанесены:

- наименование прибора;
- степень защиты корпуса по ГОСТ 14254;
- напряжение и частота питания;
- потребляемая мощность;
- класс защиты от поражения электрическим током по ГОСТ IEC 61131-2-2012;
- знак соответствия требованиям ТР ТС (ЕАС);
- страна-изготовитель;
- заводской номер прибора и год выпуска.
- На потребительскую тару нанесены:
	- наименование прибора;
	- знак соответствия требованиям ТР ТС (ЕАС);
	- страна-изготовитель;
	- заводской номер прибора и год выпуска.

### <span id="page-22-0"></span>**10 Упаковка**

Упаковка прибора производится в соответствии с ГОСТ 23088-80 в потребительскую тару, выполненную из коробочного картона по ГОСТ 7933-89.

Упаковка прибора при пересылке почтой производится по ГОСТ 9181-74.

### <span id="page-23-0"></span>**11 Транспортирование и хранение**

Прибор должен транспортироваться в закрытом транспорте любого вида. В транспортных средствах тара должна крепиться согласно правилам, действующим на соответствующих видах транспорта.

Условия транспортирования должны соответствовать условиям 5 по ГОСТ 15150-69 при температуре окружающего воздуха от минус 25 до плюс 55 °С с соблюдением мер защиты от ударов и вибраций.

Прибор следует перевозить в транспортной таре поштучно или в контейнерах.

Условия хранения в таре на складе изготовителя и потребителя должны соответствовать условиям 1 по ГОСТ 15150-69. В воздухе не должны присутствовать агрессивные примеси.

Прибор следует хранить на стеллажах.

### <span id="page-24-0"></span>**12 Комплектность**

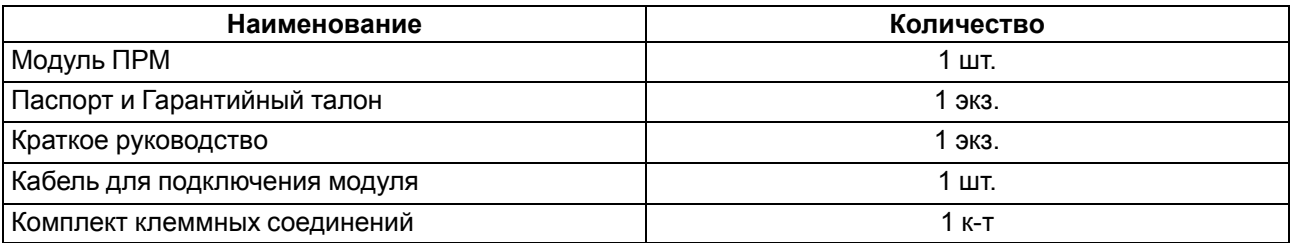

#### **ПРЕДУПРЕЖДЕНИЕ**

Изготовитель оставляет за собой право внесения дополнений в комплектность прибора.

### <span id="page-25-0"></span>**13 Гарантийные обязательства**

Изготовитель гарантирует соответствие прибора требованиям ТУ при соблюдении условий эксплуатации, транспортирования, хранения и монтажа.

Гарантийный срок эксплуатации – **24 месяца** со дня продажи.

В случае выхода прибора из строя в течение гарантийного срока при соблюдении условий эксплуатации, транспортирования, хранения и монтажа предприятие-изготовитель обязуется осуществить его бесплатный ремонт или замену.

Порядок передачи прибора в ремонт содержится в паспорте и в гарантийном талоне.

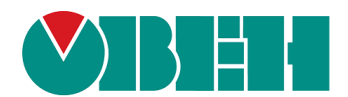

Россия, 111024, Москва, 2-я ул. Энтузиастов, д. 5, корп. 5 тел.: +7 (495) 641-11-56, факс: (495) 728-41-45 тех. поддержка 24/7: 8-800-775-63-83, support@owen.ru отдел продаж: sales@owen.ru www.owen.ru 1-RU-51644-1.5